# **Poprvé s Dockerem**

Docker je softwarový systém, cloud a firma podporující vývoj, šíření a spouštění aplikací v kontejnerech. Kontejnery (containers) v Linuxu umožňují sbalit do uzavřeného prostředí aplikaci a vše potřebné pro její běh (podobně jako virtuální stroje), jen linuxové jádro nikoliv (na rozdíl od virtuálních strojů). Tím se šetří hardwarové zdroje (staticky alokovaná CPU jádra a paměť, duplicitní operační systém). Autor softwaru vyvine (kontejnerizuje) ze standardních výchozích kontejnerů kontejner se svou aplikací, vytvoří jeho obraz (image, spustitelný balíček) a umístí jej na volně dostupný cloud neboli registr, např. Docker Hub, quay.io aj. Uživatelé odtud obraz stáhnou a spouští z něj své kontejnery. Kontejnery jsou až na přístup k jádru a síťový kanál izolovány od okolního softwarového prostředí a pro kontakt s vnějškem je třeba definovat komunikační kanály (sdílené adresáře, porty). Software i vývojové prostředí v kontejnerech si uživatelé mohou podle chuti doplnit a uložit jako vlastní obrazy. Lze tak např. na strojích se starší verzí linuxové distribuce vyvíjet a spouštět kontejnery založené na novější distribuci a jejích aktuálních balíčcích.

Docker je doma v Linuxu. V Ubuntu se obstará pomocí balíčků docker-engine nebo docker-ce (firemní originály pro Ubuntu), nikoliv docker.io (spíše zastaralý balíček z distribuce Ubuntu):

apt-get install docker-engine v Ubuntu 14.04

apt install docker-ce v Ubuntu 18.04

V obou případech je třeba instalaci nasměrovat na správné repozitáře pomocí tipů např. odsud:

https://www.digitalocean.com/community/tutorials/how-to-install-and-use-docker-on-ubuntu-18-04 Tím se zajistí přítomnost běžícího servisu neboli démona (někdy je třeba restartovat: sudo service docker restart) a řádkového klienta neboli příkazu docker. Docker je připraven i pro Mac a Windows (Docker Desktop). Uživatel v Linuxu je standardně v kontejneru rootem, proto buď spouští kontejner pomocí sudo nebo se zařadí do uživatelské skupiny docker (id -Gn, /etc/group, …).

# **První doteky**

Příkazy klienta pro zjištění verze, přítomných obrazů apod.:

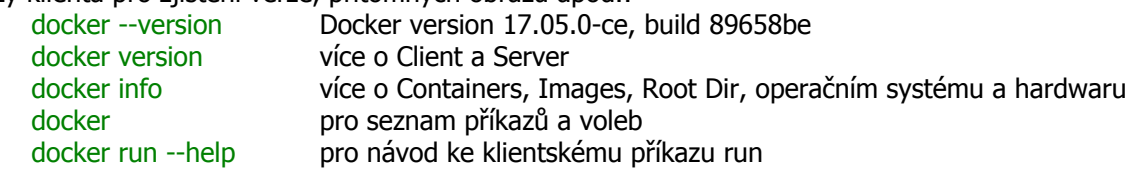

# **Obrazy hello-world a ubuntu a co s nimi**

K vyhledávání obrazů na Docker Hubu podle klíčových slov je určen příkaz klienta docker search, např. docker search ubuntu

K získání přehledu o již instalovaných obrazech na vlastním stroji slouží:

docker images

Pro otestování funkčnosti poslouží elementární obraz hello-world (lze doplňovat názvy obrazů pomocí tabelátoru): docker run hello-world

kterým klient osloví server, ten nalezne lokálně, případně stáhne z Docker Hubu požadovaný obraz (je tedy zbytný explicitní download pomocí docker pull hello-world), vytvoří z něj kontejner, v něm se spustí proces a ten pomocí klienta vypíše text na obrazovku. Součástí textu je návrh dalších kroků, jako číst dokumentaci nebo spustit v interaktivním režimu (volby -it) kontejner ubuntu s čerstvým Ubuntu:

#### docker run -it ubuntu

Tím se ocitneme uvnitř kontejneru. Jak bychom měli čekat, jádro je z našeho vnějšího systému,

uname -a pro Linux be35bd712842 3.13.0-101-generic ...

ale výbava v kontejneru je z čerstvé distribuce:

cat /etc/lsb-release pro výstup obsahující slova 18.04, bionic, Ubuntu 18.04.2 LTS ad.

cat /etc/os-release pro více údajů

Distribuce je čerstvá, ale celkem holá. Síťový kanál je funkční, můžeme tedy instalovat balíčky:

apt update pro občerstvení indexu databáze balíčků

apt install vim mc gfortran pro pokusy v textovém režimu

apt install firefox gnuplot pro pokusy v grafickém režimu

Poté lze už něco vyvinout, např. vytvořit program a spustit proces na popředí i pozadí:

cd /home; vi a.f90; gfortran a.f90; ./a.out; Ctrl-Z; bg

Z jiného okna lze pozorovat aktivity dockeru zvnějšku, top pro seznam aktivních procesů uvnitř kontejnerů i mimo ně a zevnitř kontejneru vidíme pomocí top podobné údaje (PID je jiný). Poslat procesu kill lze zevnitř i zvnějšku. Je vhodná chvíle zacházet explicitně se jmény kontejnerů, docker ps; docker ps -a pro seznam aktivních, resp. všech kontejnerů docker container ls -a patrně totéž docker pause be35bd712842 pro pozastavení kontejneru pomocí ID docker unpause silly\_wilson pro pokračování kontejneru pomocí systémem voleného NAME docker rename silly\_wilson myCont pro vlastní nastavení jména kontejneru Zevnitř aktivního kontejneru můžeme odejít (detach) při zachování jeho aktivit pomocí klávesové kombinace, Ctrp-p Ctrl-q a vrátit se do něj příkazem docker attach myCont To lze udělat paralelně i z jiného okna a vidět pak v obou oknech totéž. Kontejner lze restartovat; doposud instalované balíčky a vytvořené soubory jsou zachovány, běžící procesy zrušeny: docker restart myCont Zevnitř lze kontejner ukončit pomocí exit nebo Ctrl-D, zvenku pomocí docker stop myCont Ukončený kontejner lze znovu spustit: docker start myCont; docker attach myCont anebo definitivně smazat: docker rm myCont Ostřejší cestou je smazat všechny neaktivní kontejnery:

docker container prune

Alternativou k výše uvedeným krokům je nejprve interaktivní kontejner s vlastním jménem připravit a teprve poté jej spustit, včetně volby pro jeho okamžité smazání po ukončení,

docker create -it --name myCont --rm ubuntu

docker start myCont; docker attach myCont

Neprodlené zopakování příkazu create vede k odmítnutí kvůli konfliktu jména kontejneru myCont, zatímco příkazem

docker create -it --name myCont2 --rm ubuntu se z téhož obrazu vytvoří další, nezávislý kontejner s novým jménem.

Pro více informace o dění v kontejnerech poslouží příkazy: docker stats; docker inspect myCont; docker top myCont

# **Vytvoření vlastních obrazů**

Ve vlastním kontejneru odvozeném od výchozího obrazu (jako výše) ručně vytvoříme požadované prostředí a to pak zafixujeme jako lokální obraz následujícím příkazem,

docker commit -m 'msg' -a 'author' container\_id repository/name

Nový obraz můžeme odeslat na cloud (příkaz docker push) a na jiném stroji si jej z cloudu vzít (docker pull). Přenášet obrazy lze i bez cloudu pomocí tar souborů:

docker save -o file.tar images pro vytvoření tar souboru z jednoho nebo více obrazů

docker load -i file.tar pro instalování obrazů z lokálního tar souboru

Obrazy lze vytvářet i pomocí skriptu, tzv. dockerfile, příkazem

docker build …

Uživatel tedy stahuje kontejner s připravenou aplikací z Docker Hubu či jiného registru nebo stahuje dockerfile např. z gitu a z něj vytváří kontejner pomocí docker build (viz odkaz níže pro zajištění ssh přístupu do kontejneru).

#### **Sdílení dat s hostitelem**

Uživatel může při vytváření kontejneru z obrazu specifikovat sdílený adresář uvedením jeho jména v systému a v kontejneru,

docker run -it -v host\_dir:container\_dir image

Atribut :ro (read-only) zajistí nepoškoditelnost dat ve sdíleném adresáři, viz níže spouštění projektu Aspect. Po vytvoření kontejneru k kěmu nelze přiidávat další sdílené adresáře.

(Opomenuté) sdílení adresářů lze nahradit ručním kopírováním dat mezi systémem a kontejnerem,

docker cp files container: dir pro kopírování souborů ze systému do kontejneru docker cp container:file . pro kopírování souboru z kontejneru do aktuálního adresáře

# **Grafické aplikace**

Dostane-li kontejner proměnnou s adresou pro grafický výstup a sdílený adresář pro X11 socket, je schopen posílat grafický výstup na lokální linuxový displej (nebo vzdálenému NX klientovi). Nezbytné je povolit přístup k X-serveru:

xhost + pro otevření přístupu k X serveru; inverzní příkaz je xhost -

docker run -it -e DISPLAY=\$DISPLAY -v /tmp/.X11-unix:/tmp/.X11-unix ubuntu

apt update; apt install gnuplot; gnuplot -e "plot x\*\*2; pause 2" pro test výstupu grafiky z kontejneru Připojením --device /dev/dri lze prý zpracovat grafiku z kontejneru s hardwarovou akcelerací.

Pomýšlet lze i na grafický kontakt linuxového stroje se vzdáleným kontejnerem, což ovšem vyžaduje více úsilí.

## **Akustické aplikace**

Kontejner může dostat kontakt na audio driver a být tak schopen přehrávat zvuk:

docker start mplayer; docker attach mplayer pro start a vstup do kontejneru

docker create -it --device /dev/snd --name mplayer ubuntu pro vytvoření kontejneru s audio kanálem docker cp music.mp3 mplayer:/home pro přenos audio souborů do kontejneru

apt update; apt install mplayer; cd /home; mplayer music.mp3 pro instalaci a spuštění přehrávače a dále docker commit mplayer local/mplayer pro vytvoření obrazu z tohoto kontejneru

a pak docker run -it --device /dev/snd --rm -v ~/mp3:/home/mp3 local/mplayer pro kontejner se sdílenými daty

Jistě se vyplatí nalézt podstatně vybavenější audio kontejnery pomocí Googlu nebo docker search.

# **SSH přístup do kontejneru**

https://docs.docker.com/engine/examples/running\_ssh\_service

### **Kontejnerizované aplikace**

**FEniCS** 

fenicsproject run pro vytvoření kontejneru z aktuální verze obrazu fenicsproject run quay.io/fenicsproject/stable:2017.2.0 pro kontejner z verze 2017.2.0 dolfin-version pro ujištění se o instalované verzi

## Aspect

docker run -it -v "\$(pwd):/home/dealii/aspect/model\_input:ro" gassmoeller/aspect:latest bash pro vytvoření kontejneru s read-only vstupním adresářem

./aspect model\_input/your\_input\_file.prm pro spuštění laditelné verze projektu Aspect ./aspect-release model\_input/your\_input\_file.prm pro spuštění produkční verze Aspectu

docker cp container:/home/dealii/aspect/model\_output .

pro vynesení výstupních dat z kontejneru do hostitelského systému

L. H., 22. 3. 2019